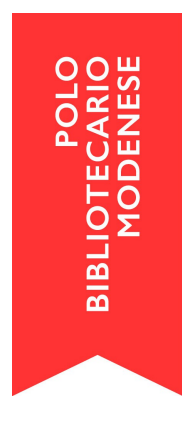

## **Le Worklist**

In questo approfondimento ci occupiamo dell'utilizzo delle worklist e delle funzionalità collegate.

Capita spesso nella nostra attività di bibliotecari/ie di dover creare, per le più svariate esigenze, delle liste di lavoro (di utenti, di libri, di titoli, di autori) di dati che saranno da rivedere in un secondo momento: con la funzionalità delle worklist è possibile raggruppare entità dello stesso tipo, per andare a lavorarle/modificarle/bonificarle anche in massa.

## **> Come utilizzarle?**

Per visualizzare le proprie worklist, è sufficiente andare in Spazio personale > Worklist e immettere i filtri di ricerca desiderati. Per visualizzarle tutte, non inserire nessun filtro e lanciare la ricerca.

Le worklist possono avere visibilità personale (solo dell'operatore che l'ha creata), per la singola biblioteca o per l'intero polo. Ogni worklist è associata ad un tipo di entità, e possono essere create liste di utenti, inventari, titoli, persone, enti e famiglie, soggetti, classi, termini di thesauro e keyword, ordini.

Cliccando sulle entità collegate ad una worklist, si aprirà la lista delle entità, ed è possibile utilizzare le varie funzioni presenti nel menu a destra.

Per immettere un'entità in una worklist bisogna invece partire dalla scheda dell'entità che voglio elaborare (quindi dopo una ricerca nel Catalogo, nell'Anagrafica utenti, negli Ordini, etc.) e dopo averla cercata e trovata si seleziona nel menù di dx la funzione *Worklist>Aggiungi a lista*. Posso inserire l'entità in una worklist già esistente, oppure creare una nuova worklist, selezionando il nome, la descrizione e la tipologia di entità associate. **NB:** se desiderate creare una worlist di inventari (per es. da bponificare, da controllare, da spostare di sezione etc...) accertatevi di selezionare Aggiungi lista quando siete dentro al dettaglio di inventario e non nel titolo!

Per eliminare un'entità da una worklist, dopo aver effettuato la ricerca ed essere entrato nella scheda di dettaglio della singola entità, selezionare la funzione *Elimina da worklist* (menu a destra).

È possibile anche spostare un'entità da una worklist ad un'altra, ovviamente solo se si tratta di worklist con entità dello stesso tipo.

## **> Creazione di una worklist importando un file esterno**

Dalla release SebinaNEXT 1.1 è stata aggiunta la possibilità di inserire una worklist importandone il contenuto da un file esterno. Dalla videata di creazione di una Worklist, scelto il tipo di entità contenute, compare un campo in cui selezionare e caricare un file XLS o CSV dal proprio pc.

Viene proposto un menu a tendina in cui scegliere il "tracciato", cioè l'elenco dei dati presenti nelle colonne del file in input. Sono attualmente disponibili i seguenti tracciati:

entità Titoli: Identificativo Sebina; BID SBN

- entità Persone, Enti, Famiglie: Identificativo Sebina
- entità Classi: Sistema di classificazione edizione simbolo
- entità Soggetti: Identificativo Sebina
- entità Termini di thesauro: Identificativo Sebina
- entità Inventari: Codice biblioteca + serie + inventario + appendice;
- Codice alternativo + codice biblioteca; Serie + inventario + appendice codice biblioteca; e dalla release 1.3: Codice alternativo [biblioteca=corrente]; Serie + inventario + appendice [biblioteca=corrente]
- entità Ordini: Anno Ordine + numero + codice biblioteca + codice biblioteca Centro acquisti
- entità Utenti: Codice Utente; Altro codice

Le worklist possono inoltre essere utilizzate come filtro di ricerca nelle funzioni di gestione delle entità contenute; questa possibilità è utile nel caso in cui si desideri, per esempio, richiamare un elenco contenente solo quelle specifiche entità perché si desidera controllarle e/o modificarle; oppure produrre un report che contenga solo quelle specifiche entità; oppure ancora, utilizzare una funzione di aggiornamento automatico delle entità contenute (ad es. la modifica in massa dei dati di inventario/collocazione).

Per concludere, ecco alcuni esempi di possibili worklist (tratti da esempi reali):

- una lista di utenti comprendente le schede di utenti minorenni di cui bisogna controllare e verificare il documento del genitore/tutore;
- una lista di titoli comprendente una serie di record bibliografici in cui non è stato possibile inserire il numero standard (ISBN, ISMN, EAN) per un malfunzionamento di Sebina NEXT, da correggere non appena il problema sarà risolto;
- una lista comprendente possessori che hanno una forma incerta e sono da controllare sui repertori in un secondo momento;
- una lista di ordini inseriti tutti dallo stesso operatore e da controllare;
- una lista di autori solo in polo e che prima dell'invio in Indice hanno bisogno del controllo dei repertori;
- una lista di inventari comprendente libri dati in prestito senza RFID perché novità librarie, a cui mettere il chip non appena rientrano in biblioteca.

\*\*\*\*

Come sempre, per dubbi, perplessità e richieste, potete rivolgervi al Coordinamento di Polo, all'indirizzo [info@bibliomo.it.](mailto:info@bibliomo.it)

Buon lavoro!